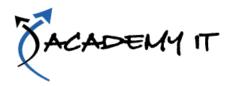

#### **Course Details**

Course #: INF538

Number of Days: 2 days

Format: Instructor-Led

#### **Notes:**

- This course syllabus should be used to determine whether the course is appropriate for the students, based on their current skills and technical training needs.
- Course content, prices, and availability are subject to change without notice.
- Terms and Conditions apply

# **Adobe Photoshop CS6**

Elements of this syllabus are subject to change.

#### **At Course Completion**

After completing this course, students will be able to:

- work with the Photoshop workspace
- navigate images
- resize and crop images
- make and work with selections
- create new layers and perform other basic layer functions
- transform images
- make various colour corrections using adjustment layers
- use various retouching and repairing techniques to correct images
- use layer masks, filters and blending modes
- apply layer effects and save them as a style
- create, edit and work with text
- print, share and save your images in various formats

#### **Prerequisites**

Adobe Photoshop CS6 assumes little or no knowledge of the software. However, it would be beneficial to have a general understanding of personal computers and the Windows operating system environment.

### **Course Content**

## **Getting To Know Adobe Photoshop**

- Starting Photoshop
- Dark Versus Light Interface
- The Photoshop CS6 Workspace
- Understanding Panels
- Working With The Panel Dock
- Working With Panels And Panel Groups
- Panel Techniques
- Understanding The Tools Panel
- Working With The Tools Panel
- Understanding Mini Bridge
- Working With The Options Bar
- Opening An Existing Document
- Creating A New Image
- Brush Tool Essentials
- Selecting Colours Using The
- Swatches Panel
- Selecting Colours From An Open Image
- Undoing Actions

#### **Navigating Images**

- Understanding The Document Window
- Navigating With The Zoom Tool
- Navigating With The Hand Tool
- Navigating With The Navigator Panel
- Navigating With Keyboard
- Shortcuts
- Changing Screen Modes
- Working With Multiple Images

#### **Digital Image Basics**

- Understanding File Formats
- Understanding File Size
- Understanding Colour Mode
- Understanding Resizing And
- Resampling
- Resizing An Image For Printing
- Resampling An Image
- Understanding The Crop Tool
- Options Bar
- Cropping Images
- Cropping Images To A Preset Size
- The Delete Cropped Pixels Option
- Using The Crop Tool To Add A Border

## **Making Selections**

- Using The Marquee Tools
- Working With Selections
- Using The Quick Selection Tool
- Using The Magic Wand Tool
- Using The Lasso And Polygonal
- Lasso Tools
- Understanding The Refine Edge

- Dialog Box
- Refining A Selection
- Working With Layers
- Understanding The Layers Panel
- Creating Layers
- Adding Images To Layers

## **Working with Layers**

- Working With The Background
- Layer
- Changing The Layer Stacking
- Order
- Changing Layer Opacity
- Transforming Layers

#### **Transforming Images**

- Flipping And Rotating Images
- Straightening Images
- Straightening Scanned Images
- Correcting Perspective Problems
- Fixing Perspective Problems With
- Puppet Warp
- Scaling, Skewing And Rotating
- Images
- Warping Images
- Creating A Panorama

#### **Tonal and Colour Corrections**

- Understanding Adjustment Layers
- Using Adjustment Presets
- Understanding Tonality And
- Histograms
- Using Levels To Improve Contrast
- Using Curves To Improve Contrast
- Opening Up Shadows
- Repairing Photos That Needed Fill
- Flash
- Using Auto Colour
- Adjusting Colour Temperature
- Desaturating Colours Selectively
- Changing Hues Selectively
- Converting Colour Images To
- Greyscale
- Brightening Washed Out Colours
- Adjustment Layers In A Multi-
- Layered Image

## **Retouching and Repairing Images**

- Removing Blemishes
- Reducing Wrinkles
- Whitening Teeth
- Removing Red Eye
- Removing Unwanted Objects And Wires
- Using The Clone Stamp Tool

### **Course Content**

## **Masks Filters and Blending Modes**

- Understanding Layer Masks
- Understanding Filters
- Understanding Blending Modes
- Applying A Vignette
- Applying A Soft Focus Effect
- Applying A Blurred Lighting Vignette
- Applying A Focus Vignette Effect
- Blending Images
- Sharpening Images With The Unsharp Mask
- Adding Grain With The Add Noise
- Filter
- Applying A Creative Filter
- Smoothing Skin
- Dodging And Burning With Overlay Mode

### **Layer Effects**

- Applying A Drop Shadow
- Applying A Glow
- Adding Borders
- Copying Effects To Other Layers
- Saving Layer Effects As A Style

# **Working With Text**

- Adding Point Type
- Changing Text Size
- Changing Text Colour
- Changing The Font Family
- Editing Text
- Adding Paragraph Type
- Warping Text
- Drawing Paths For Text
- Creating Text On A Path
- Filling Text With An Image

# **Printing Sharing And Saving Images**

- Printing Single Images
- Using The Print Dialog Box
- Creating A PDF Presentation
- Creating A Web Photo Gallery
- Saving Layered Files
- Saving Images In A New Format
- Understanding The Save For Web Dialog Box
- Optimising Photos For The Web –
  Part 1
- Optimising Photos For The Web Part 2